## **INFORMAZIONI SUI PULSANTI PRESENTI SUL PORTALE DI ACCESSO**

Sul portale sono presenti 3 pulsanti che identificano tre sezioni distinte della procedura

- **BDNA** che permette le seguenti funzioni: **ricerche comunicazioni ricerche informazioni ricerche consultazione guide per manuale utente S.A. informazioni S.A. rilasci CERTBDNA** che permette le seguenti funzioni: **certificazione utente cambio postazione lavoro cambio password applicativa cambio password smart card password smart card dimenticata**
- **InfoBDNA** che permette di consultare gli avvisi, la documentazione, le FAQ, le modalità di segnalazione problemi tecnici e applicati, la normativa di riferimento

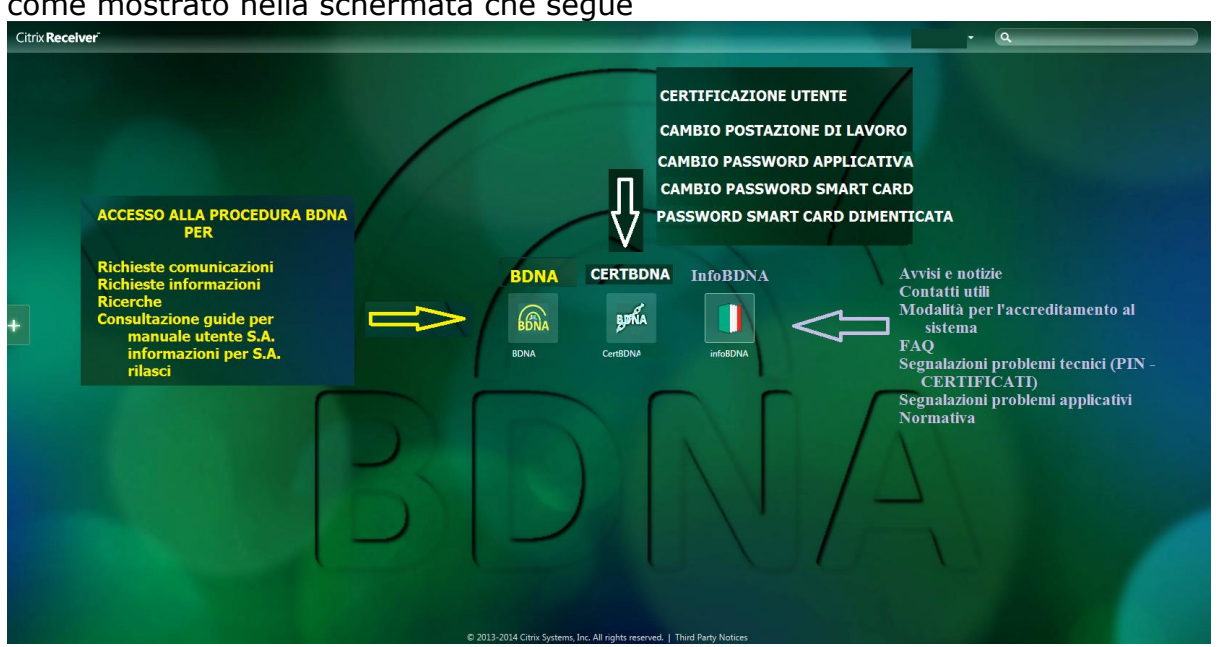

## come mostrato nella schermata che segue